# Oregon School District

#### General Procedure

- The Oregon School District uploads the basic transactions from BMO Spend Dynamics. (Vendor, Date, Amount, default account number)
- Transactions are automatically disbursed to the cardholder/card reconciler's inbox.
- Card Reconciler adds a description, receipt, and updates the account number, if necessary.
- Transactions are approved by the budget holder of the account that was used. If budget holder and cardholder are the same, the transaction is also approved by the Business Manager.
- Transactions are approved by accounts payable who checks the account number, description, and that a receipt is attached.
- Finance Director runs the invoice. At this point it shows up in a detailed transaction report.

# Set Up- Adding a Purchasing Card

Starts in Skyward PAC. FM/AP/CC/SE. Ends in the web. Some steps can only be done in PAC and some on the web.

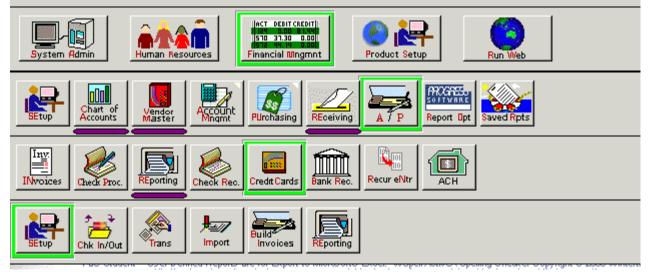

# Set Up-Adding a Purchasing Card

- Done in Skyward PAC.
   FM/AP/CC/SE
- The BMO Card Identifier is what connects the transaction from Spend Dynamics. If you don't know it and the card is used, you will get an error message when uploading the transactions. You will be able to obtain it from there.

| FM\AP\CC\SE - 4814 - Credit Card Maintenance    | ×               |
|-------------------------------------------------|-----------------|
| District Card Name:                             | <u>✓ 0</u> ĸ    |
| Card Number:                                    | <u>XC</u> ancel |
| BMO Card Identifier:                            |                 |
| Expiration Month: 01 Expiration Year: 2021      |                 |
| Vendor                                          | †               |
| Location                                        | 1 1             |
|                                                 |                 |
| Card Limit: \$0.00                              |                 |
| Card is currently active.                       |                 |
| Card use is restricted.                         |                 |
| School district credit card name or identifier. | 🕜 SkyDoc        |
|                                                 |                 |

# Set Up-Assign a Reconciler

Check Check

|          |           |     |                     | Credit Cards |            |         |             |             |
|----------|-----------|-----|---------------------|--------------|------------|---------|-------------|-------------|
| Location | Vendor    |     | District Card Name  | In/Out       | Expiration | Active  | Restriction | Linr 🔺      |
| RCI      | HARRIS B  | 000 | Aaberg, Nicole72    | Checked-out  | 01/2022    | Yes     | No          | \$10,000.0  |
| DSO      | HARRIS B  | 000 | Amlong, Jackie      | Checked-out  | 05/2024    | Yes     | No          | \$5,000.(   |
| OHS      | HARRIS BO | 000 | Anderson, Andrea37  | Checked-out  | 01/2025    | Yes     | No          | \$1,200.(   |
| OHS      | HARRIS BO | 000 | Anderson, Jon       | Checked-out  | 02/2022    | Yes     | No          | \$7,500.(   |
| OMS      | HARRIS BO | 000 | Anderson, Katie     | Checked-out  | 03/2024    | Yes     | No          | \$5,000.0   |
| OMS      | HARRIS BO | 000 | Anderson, Shannon85 | Checked-out  | 09/2021    | Yes     | No          | \$5,000.(   |
| PVE      | HARRIS BO | 000 | Arndt, Keith        | Checked-out  | 03/2021    | Yes     | No          | \$2,500.( 🗸 |
| •        |           |     |                     |              |            |         |             | •           |
| Status:  | Active 💌  | ]   | Sort By: Distri     | ct Card Name | •          | Card Na | me: Aaberg, | Nicole72    |
|          |           |     |                     |              |            |         |             |             |

- Done in Skyward PAC.
   FM/AP/CC/CI
- Click on the Check out icon and assign who is going to reconcile it.
- To check it back in, click on the Check In icon.

| 0                          | \AP\CC\CI - 4935 - Card Check In/Check Out     Image: Card Name: Newton, Kara       District Card Name: Newton, Kara     Image: Cancel |
|----------------------------|----------------------------------------------------------------------------------------------------|
| 0                          | Used By: Newton Kara D                                                                                                    |
| 0                          | Description:                                                                                                    |
| 0                          |                                                                                                    |
| 0                          |                                                                                                    |
|                            |                                                                                                    |
|                            | Check Out Date: 01/13/2021 Check Out Time: 2:06:57 PM                                                                                  |
| te                         | Check Out Entered By:                                                                                                    |
| 20                         | Newton Kara D NEWTOKAR000                                                                                                    |
| 20                         | Check In                                                                                                    |
| te<br>20<br>20<br>20<br>20 | Check In Date: Check In Time:                                                                                                    |
|                            | Check In Entered By:                                                                                                    |
|                            |                                                                                                    |
| -                          |                                                                                                    |
| -                          | Name key of the employee checking out the card.                                                                                        |

| Assign       | Security |
|--------------|----------|
| $\mathbf{J}$ |          |

|     | Entity:       | Web Financial Management<br>Oregon, WI<br>Credit Card Transactions | 1000<br>ССТ | Update an existing gro<br>Select Menu Paths to<br>Add or remove menu<br>Changes affect all a | o alter the existin<br>access for the ( | current gro                 | oup.     |   | ✓ <u>O</u> K<br>?Help<br>XCancel |
|-----|---------------|--------------------------------------------------------------------|-------------|----------------------------------------------------------------------------------------------|-----------------------------------------|-----------------------------|----------|---|----------------------------------|
|     | Menu<br>Paths |                                                                    |             |                                                                                              | PaC<br>Expiration                       | Assigned<br>vs<br>Available | Security |   | Security 🔺<br>Lookup<br>Level    |
|     | - WF\P        | 5 - Product Setup                                                  |             |                                                                                              |                                         |                             | 0        |   |                                  |
|     | + WF\V        | /E - Vendors                                                       |             |                                                                                              |                                         | 0/53                        |          |   |                                  |
|     | + WF\A        | AM - Account Management                                            |             |                                                                                              |                                         | 0/170                       |          |   |                                  |
|     | + WF\P        | PU - Purchasing                                                    |             |                                                                                              |                                         | 0/80                        |          |   |                                  |
|     | - WE\A        | P - Accounts Payable                                               |             |                                                                                              |                                         | 2/86                        |          |   |                                  |
|     | +             | WF\AP\PS - Product Setup                                           |             |                                                                                              |                                         | 0/11                        |          |   |                                  |
|     | +             | WF\AP\ER - Expense Reimbursement                                   |             |                                                                                              |                                         | 0/8                         |          |   |                                  |
| - Þ | - V           | WF\AP\CC - Credit Cards                                            |             |                                                                                              |                                         | 2/15                        |          |   |                                  |
|     | 1             | - WF\AP\CC\RT - Review/Submit Transaction                          | ons         |                                                                                              |                                         |                             | 0        | 5 | 2                                |
|     |               | - WF\AP\CC\AT - Approve Transactions                               |             |                                                                                              |                                         |                             | 0        |   |                                  |
|     |               | - WF\AP\CC\AC - Activity                                           |             |                                                                                              |                                         |                             | 0        | 3 | 1                                |
|     |               | + WF\AP\CC\RE - Reports                                            |             |                                                                                              |                                         | 0/3                         |          |   |                                  |

Top screen is for a cardholder.

Bottom screen is for a pcard approver.

| Entity:       | Web Financial Management<br>Oregon, WI<br>Credit Card Approval | € 000<br>CCA | Ŧ                 | Add or remo                 | Paths to alter to ve menu access | the existing security level.<br>s for the current group.<br>I users once applied. | <u>✓ Q</u> K<br><u>? H</u> elp<br><u>XC</u> anc |
|---------------|----------------------------------------------------------------|--------------|-------------------|-----------------------------|----------------------------------|-----------------------------------------------------------------------------------|-------------------------------------------------|
| Menu<br>Paths |                                                                |              | PaC<br>Expiration | Assigned<br>vs<br>Available | Security                         | Security<br>Access<br>Level                                                       | Security<br>Lookup<br>Level                     |
| - WF\PS       | 5 - Product Setup                                              |              |                   |                             | 0                                |                                                                                   |                                                 |
| + WF\V        | 'E - Vendors                                                   |              |                   | 0/53                        |                                  |                                                                                   |                                                 |
| + WF\A        | M - Account Management                                         |              |                   | 0/170                       |                                  |                                                                                   |                                                 |
| + WF\P        | 'U - Purchasing                                                |              |                   | 0/80                        |                                  |                                                                                   |                                                 |
| - WF\AP       | P - Accounts Payable                                           |              |                   | 5/86                        |                                  |                                                                                   |                                                 |
| + +           | WF\AP\PS - Product Setup                                       |              |                   | 0/11                        |                                  |                                                                                   |                                                 |
| + +           | WF\AP\ER - Expense Reimbursement                               |              |                   | 0/8                         |                                  |                                                                                   |                                                 |
| - V           | VF\AP\CC - Credit Cards                                        |              |                   | 4/15                        |                                  |                                                                                   |                                                 |
|               | - WF\AP\CC\RT - Review/Submit Transact                         | ions         |                   |                             | 0                                | 3                                                                                 | 1                                               |
|               | - WF\AP\CC\AT - Approve Transactions                           |              |                   |                             | 0                                | 3                                                                                 | 1                                               |
|               | - WF\AP\CC\AC - Activity                                       |              |                   |                             | 0                                | 3                                                                                 | 1                                               |

### Set up- On the web

- Account Payable
- Credit Card
- Setup
- ► Configuration

| 5 K | 1 1 | A        | I D        |                                                        |              |            |                      |                                     |                            |                |          |
|-----|-----|----------|------------|--------------------------------------------------------|--------------|------------|----------------------|-------------------------------------|----------------------------|----------------|----------|
| ł   | lon | ne       | Ŧ          | Account<br>Management                                  | Vendors      | Purchasing | <br>counts<br>ayable | Custom<br>Reports                   | Federal/State<br>Reporting | Administration | C        |
|     | C   | 2        |            |                                                        |              |            | 🖌 Fina               | ncial Mana                          | igement Setup              |                |          |
| ſ   |     | - A      | cc         | ounts Payable                                          | e - AP       | Setup      | - Che                | eck Recor                           | nciliation - CR            |                |          |
|     | ſ   | Ap       | pro        | e Entry - IE<br>ve Invoices - Al                       |              | ¢<br>¢     |                      | k Reconcil<br>orts - RE             | iation - CR                | €              |          |
|     |     | Inv      | oic        | e Pending Rece<br>e Activity - IA<br>Inting - A/P Invo | - ·          | 4          | - Exp                | ense Rei                            | mbursement -               | ER Setup       |          |
| l   |     | Up       | dat        | e History - Acco<br>Void Process -                     | ounts Payat  |            | Gene                 | ove - AE<br>erate Invoic            | es - GA                    |                |          |
|     |     |          | ····       | Preferences - U<br>ts - RE                             | P            | ¢          |                      | ry - RH<br>dit Cards                |                            | <u> </u>       | ן נ<br>ר |
| Į   |     | T P      | ayı        | ment Process                                           | ing - PP     | Setup      | Revie                | ew/Submit                           | Transactions - R           | Setup          | 1        |
|     |     | Au<br>Ex | ton<br>por | Register - CR<br>nated Clearing H<br>t Checks to Bar   | nk (Positive | Pay) - EC  | Activ                | ove Transa<br>ity - AC<br>orts - RE | actions - AT               | 1<br>1<br>1    |          |
|     |     | Pri      | nt         | Check History -                                        | PC           | <b>`</b>   |                      |                                     |                            |                |          |

# Set up-Assign to Credit Card Group

- Credit Card Groups tells Skyward how to route transactions.
- Four groups are currently being used.
- If you are not a budget holder you are put in the Account Level Group.
- If you are a budget holder you are put in the BM Approval Group
- Other two groups are just for the Business Office Staff.

|           | //skyward<br>Card G | .iscorp.com/?isPopup=true - Credit Card Groups - WF\AP\CC\PS\CF\CC ·<br>Groups |
|-----------|---------------------|--------------------------------------------------------------------------------|
| Views:    | General             | ✓ Filters: *Skyward Default ✓                                                  |
| Credit Ca | rd Group 🔺          | Group Description                                                              |
| Þ         | 500                 | BS Approval                                                                    |
| •         | 520                 | Business Manager Approval                                                      |
| •         | 900                 | Acct Level Online Approval                                                     |
| •         | 910                 | BM Approval- Online Approval                                                   |
| •         | 920                 | Approvers Group Online                                                         |
| •         | 998                 | Account Level Approval                                                         |

# Set up-Assign to Credit Card Group Routing of Transactions Group-Account Level

- Account Clearance is blank. This routes it by your account clearance groups set up, which is the budget holder.
- Second level is the district office approval which looks for receipts, checks account number, and the description.
- More levels can be created.
- Add the credit card to the group.

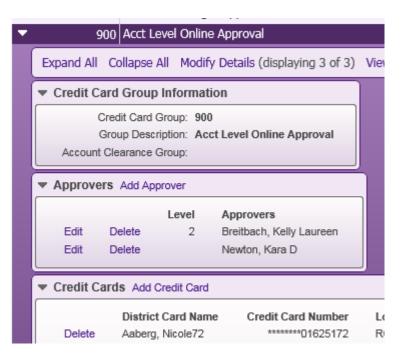

# Set up-Assign to Credit Card Group Routing of Transactions Group-BM Approval

- Account Clearance is blank. This routes it by your account clearance groups set up, which is the budget holder.
- Second level is the district office approval which looks for receipts, checks account number, and the description.
- Third Level is the business manager approval.
- Add the credit card to the group.

|                      | 910 BM Ap                  |                 | line Approval                                                   |   |
|----------------------|----------------------------|-----------------|-----------------------------------------------------------------|---|
| Expand Al            | l Collapse                 | All Modif       | y Details (displaying 3 of 3)                                   | ν |
| Credit (             | Card Group                 | o Informat      | ion                                                             |   |
|                      | Credit Card                | Group: 910      | )                                                               |   |
|                      | Group Desc                 | ription: BM     | Approval- Online Approval                                       |   |
| Accour               | nt Clearance               | Group:          |                                                                 |   |
|                      |                            |                 |                                                                 | _ |
| Approv               | ers Add Ap                 | prover          |                                                                 |   |
| Approv               | ers Add Ap                 |                 |                                                                 |   |
|                      |                            | Level           | Approvers                                                       |   |
| Edit                 | Delete                     |                 | Breitbach, Kelly Laureen                                        |   |
| Edit                 | Delete<br>Delete           | Level<br>2      | Breitbach, Kelly Laureen<br>Newton, Kara D                      |   |
| Edit                 | Delete                     | Level           | Breitbach, Kelly Laureen                                        |   |
| Edit<br>Edit<br>Edit | Delete<br>Delete<br>Delete | Level<br>2<br>3 | Breitbach, Kelly Laureen<br>Newton, Kara D                      |   |
| Edit<br>Edit<br>Edit | Delete<br>Delete           | Level<br>2<br>3 | Breitbach, Kelly Laureen<br>Newton, Kara D                      |   |
| Edit<br>Edit<br>Edit | Delete<br>Delete<br>Delete | Level<br>2<br>3 | Breitbach, Kelly Laureen<br>Newton, Kara D<br>Weiland, Andrew T |   |

## Spend Dynamics – Retrieving File

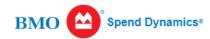

#### Statement Periods

Manage Company Financial Periods

| Teport Outbox                |         | BMO                  |                         |         |                      |               |             |                    |               |                       |   |
|------------------------------|---------|----------------------|-------------------------|---------|----------------------|---------------|-------------|--------------------|---------------|-----------------------|---|
| * Pinned                     |         | Stater<br>Start Date | ment Period<br>End Date | Unread  | Open Perio<br>I Read | od<br>Updated | C<br>Unread | losed Peri<br>Read | od<br>Updated | Options               |   |
| Administration               |         | 01/06/2021           | 02/05/2021              | 29      |                      |               | 52          |                    |               | R T A I E Extract     |   |
| File Management              |         |                      |                         |         |                      |               |             |                    |               |                       |   |
| The Vault                    |         |                      |                         |         |                      |               |             |                    |               |                       |   |
| Period Management            | BI      | ON                   |                         |         |                      |               |             |                    |               |                       |   |
| Statement Periods            | E State | traat                | Incomplete              | Waiting | Quantian             | Annea         | und Do      | alinad             | No Dulo       |                       |   |
| Reports                      | EXI     | tract                | Incomplete              | Waiting | Question             | Appro         | ved De      | clined             | No Rule       |                       |   |
| Expenditure Analysis         | Ne      | W                    | 0 :                     | 2       | 0                    | 0             | 0           |                    | 46            | 🖹 Extract 🛛 🖹 Flush 🔅 | ļ |
| Transaction Search - Company |         |                      |                         |         |                      |               |             |                    |               |                       |   |
| Bank of Montreal             |         |                      |                         |         |                      |               |             |                    |               | Images                |   |
| Invoice Report               |         |                      |                         |         |                      |               |             |                    |               |                       |   |

Advanced

#### Spend Dynamics

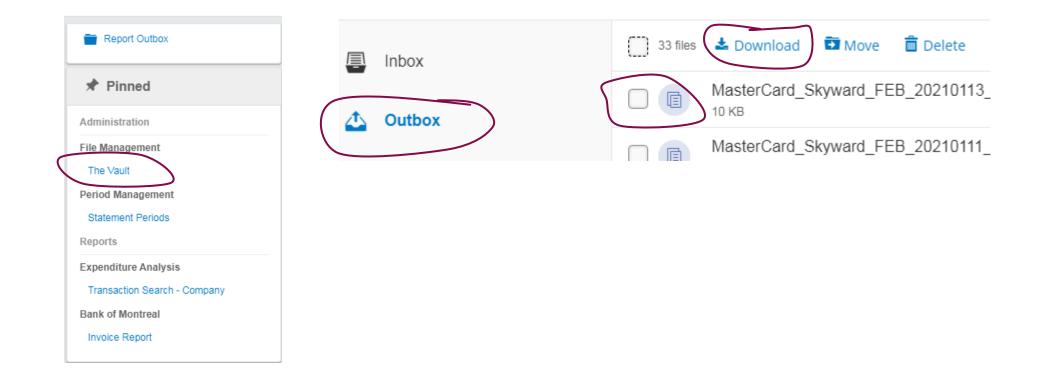

### Uploading Transactions

- On web. AP/CC/Setup/Utilities
- Import BMO- Harris Bank Credit Card Transaction
- Find your file and hit run.

#### S K Ý W A R D'

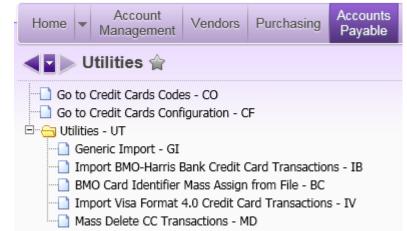

| File Layout:        | <ul> <li>BMO-Harris Bank Details Online</li> <li>BMO-Harris Bank Spend Dynamics</li> </ul>                                                                                                    |           |
|---------------------|----------------------------------------------------------------------------------------------------|-----------|
| File to Import:     |                                                                                                    | Browse    |
| Last File Imported: | 1/11/2021 - MasterCard_Skyward.txt                                                                                                    | View      |
|                     | <ul> <li>Import file contains Skyward account numbers</li> <li>Automatically approve the imported transactions?</li> <li>If you are using the Credit Card Approval process, uncheck this</li> </ul> | s option. |
|                     | Do not display purchasing vendor cross reference warnings                                                                                                    |           |
| Default Account:    | ▼                                                                                                    | \$ 🔛      |

| Process Options |                         |  |
|-----------------|-------------------------|--|
|                 | Preview Data to Process |  |
|                 | Run the Update          |  |

Select the 'Preview Data to Process' button to continue.

Preview Data to Process Run the Update

Process Options

| iews: | ; Gene | ral 🗸 Filters: *1                             | All Tr                               | ansactions                                                                                                    |                     |                             | $\checkmark$                                                                                     |                                                                                                    | 🥱 🖬 🍯                                                                                                    | Ð,          | Re       | efresh                                              |          |
|-------|--------|-----------------------------------------------|--------------------------------------|----------------------------------------------------------------------------------------------------|---------------------|-----------------------------|--------------------------------------------------------------------------------------------------|----------------------------------------------------------------------------------------------------|----------------------------------------------------------------------------------------------------|-------------|----------|-----------------------------------------------------|----------|
| Re    | ec#Val | Credit Card                                   |                                      | Transaction ID                                                                                                 |                     | Details                     | Tran Date                                                                                        | Amount                                                                                                    | Where Used                                                                                                    |             |          | move                                                |          |
|       | 48     | Shelby Retzlaff 38                            | 58                                   | H50720210112qutz                                                                                               | omln                |                             | 01/11/2021                                                                                       | 49.95                                                                                                    | 2co.Com Myrouteon, 650-249-5280, OH, 43215, US                                                                                                    | 5           |          |                                                     |          |
|       | 47     | Michele Brisack 37                            | 799                                  | H50720210113qolnz                                                                                              | zviqd               |                             | 01/12/2021                                                                                       | 164.62                                                                                                    | Interstate Books4schoo, 608-2713600, WI, 53713,                                                                                                    | us ^        |          | Print                                               |          |
|       | 46     | Michele Brisack 37                            | 799                                  | H50720210112qrvye                                                                                              | exirt               |                             | 01/11/2021                                                                                       | 192.10                                                                                                    | Amazon.Com Fs1lk8ar3 A, Amzn.Com/Bill, WA, 981                                                                                                    | 09          | R        | eport                                               |          |
|       | 45     | Heather Rattman                               | 4790                                 | H50720210113cuzq                                                                                               | unsgo               |                             | 01/12/2021                                                                                       | 50.00                                                                                                    | Paypal Wisconsinch, 9203583730, WI, 53012, US                                                                                                    |             |          | Back                                                |          |
|       | 14     | Mark Boland 6017                              | ,                                    | H50720210112taab                                                                                               | 100000              |                             | 01/12/2021                                                                                       | 400.50                                                                                                    | Butchs Repairs Oregon WI 52575 US                                                                                                    |             |          |                                                     |          |
| ИС    | D/Har  |                                               | dit Ca                               | np=true - BM0/Har<br>ard Transactio                                                                            | ris Bank Ci         |                             | ard Transaction R                                                                                | ecords to b - i                                                                                                    |                                                                                                    |             | <b>1</b> | L<br>Refresh                                        |          |
| мо    | D/Har  | ris Bank Cree<br>ral V Filters: *             | dit Ca                               | np=true - BM0/Har<br>ard Transactio                                                                            | ris Bank Ci         | ords                        | nd transaction B<br>to be Impor                                                                  | ecords to b - 1<br>ted                                                                                                    |                                                                                                    | 1<br>1<br>1 |          | C                                                   | 1        |
| мо    | D/Har  | ris Bank Cree<br>ral V Filters: *<br>Employee | dit Ca<br>All T<br>Purchas           | np=true - BMO/Har<br>ard Transactions                                                                          | ns Bank C<br>on Rec | ords<br>Name Ke             | to be Impor                                                                                      | ecords to b - 1<br>ted                                                                                                    | Internet Explorer                                                                                                    | 9 (         |          | Refresh                                             | 1        |
| мо    | D/Har  | ris Bank Cree<br>ral V Filters: *<br>Employee | dit Ca<br>All T<br>Purchas<br>Ward E | np = true - BMO/Han<br>ard Transactio<br>ransactions<br>sing Vendor Name                                       | Vendor I            | ords<br>Name Ke<br>BRO000   | to be Impor                                                                                      | ecords to b - 1<br>ted<br>eption ▼                                                                                         | Internet Explorer                                                                                                    | 2 (         |          | C                                                   | 1<br>e   |
| мо    | D/Har  | ris Bank Cree<br>ral V Filters: *<br>Employee | dit Ca<br>All T<br>Purchas<br>Ward E | np=true=BMO/Har<br>ard Transactions<br>ransactions<br>sing Vendor Name<br>arodt Music Co                       | Vendor I            | ords<br>Name Ke<br>BRO000   | ev Warning: C<br>Warning: C                                                                      | ecords to b<br>ted<br>eption -<br>ard not checke                                                                           | Internet Explorer                                                                                                    | 2)<br>2)    |          | Refresh<br>Remove                                   | n<br>e   |
| мо    | D/Har  | ris Bank Cree<br>ral V Filters: *<br>Employee | dit Ca<br>All T<br>Purchas<br>Ward E | np=true=BMO/Har<br>ard Transactions<br>ransactions<br>sing Vendor Name<br>arodt Music Co                       | Vendor I            | ords<br>Name Ke<br>BRO000   | w Warning: C<br>Warning: C<br>Warning: C                                                         | ecords to b<br>ted<br>eption -<br>ard not checke<br>ard not checke                                                         | Internet Explorer                                                                                                    |             |          | Refresh<br>Remove<br>Print<br>Verificatio           | e<br>on  |
| MC    | D/Harn | ris Bank Cree<br>ral V Filters: •<br>Employee | All T<br>Purchas<br>Ward E<br>Ward E | np = true - BMO/Han<br>ard Transactions<br>ransactions<br>sing Vendor Name<br>Brodt Music Co<br>Brodt Music Co | Vendor I<br>WARD I  | Name Ke<br>BRO000<br>BRO000 | w Warning: C<br>Warning: C<br>Warning: C<br>Warning: C<br>Warning: C<br>Warning: C<br>Warning: C | econds to b<br>ted<br>eption -<br>ard not checke<br>ard not checke<br>ard not checke                                       | Internet Explorer          Internet Explorer         Image: Second state         d out for date         d out for date         d out for date         d out for date         d out for date         d out for date |             |          | Refresh<br>Remove<br>Print<br>Verificatio<br>Report | e<br>on  |
| MC    | D/Harn | ris Bank Cree<br>ral V Filters: •<br>Employee | All T<br>Purchas<br>Ward E<br>Ward E | np=true=BMO/Har<br>ard Transactions<br>ransactions<br>sing Vendor Name<br>arodt Music Co                       | Vendor I<br>WARD I  | Name Ke<br>BRO000<br>BRO000 | ev Warning: C<br>Warning: C<br>Warning: C<br>Warning: C<br>Warning: C<br>Warning: C              | econds to the<br>ted<br>eption -<br>and not checke<br>and not checke<br>and not checke<br>and not checke<br>and not checke | Internet Explorer          Internet Explorer         Image: Second state         d out for date         d out for date         d out for date         d out for date         d out for date         d out for date |             |          | Refresh<br>Remove<br>Print<br>Verificatio<br>Report | e<br>lon |

- After you hit run, click on preview Data to Process.
- It will bring you into the second screen shot. Here you can find the BMO Card Identifier needed for when you enter a new credit card. It is the "Credit Card" field in this report.
- You should scroll over and make sure you do not have any warnings.
- Click on back. When you click on back you will go to the bottom screen shot.
- Some warnings will need to be fixed before you click on Run the update. If you have warnings get out and fix them first. (see following screen) If you do not want to run the update click on x to get out of the screen.

#### P-card Upload Report

You will receive a report after you hit run. You should look to the bottom of the report and make sure all records were uploaded. If you had warnings you will get a message at the bottom of the report

Import Records: 48 7,920.09 Import File: MastarCard\_Skyward.txt Import file contains Skyward accounts: Yes Automatically approve transactions: No Default account:

### Error Messages/Warnings

- No BMO Card Identifier. Go back into PAC and add it.
- Account number not valid. Change it in the file.

If you get either of these two errors your transactions will not be loaded.

Card not checked out. This will not stop the transaction from being loaded. But once it is loaded you will need to go into PAC and assign it in the transaction screen.

# Card Reconciliation

- Cardholder will click into Credit Card Activity Needs to be submitted.
- They will then see the transactions that need to be reconciled.
- Click on Edit for each transaction.

| Home 👻   | Account<br>Management | Vendors       | Purchasing    | Accounts<br>Payable | Custom<br>Reports | Federal/St<br>Reportin |
|----------|-----------------------|---------------|---------------|---------------------|-------------------|------------------------|
|          | Financial             | Manage        | ement         |                     |                   |                        |
| Jump to  | Other Dashboa         | ırds          |               |                     |                   |                        |
| *Calenda | ar                    |               |               |                     |                   |                        |
| Skyward  | d User                |               |               |                     |                   |                        |
| Task Ma  | nager                 |               |               |                     |                   |                        |
| Reset Da | shboards              |               |               |                     | Se                | elect Widgets          |
|          | t Card Transacti      | ions Awaitin  | ig My Approva | I                   | 36                |                        |
| 83 Credi | t Card Transactio     | ons Require A | Approval      |                     |                   |                        |
|          |                       |               | o 1 - 50 - 1  |                     |                   |                        |
| ! Credit | t Card Activity N     | leeds to be   | Submitted     |                     |                   |                        |

| Review/Submit    | Trans       | actions    |                                                      |                |                   |                    | 🥃 📾                          | 1 🖶 ?  |
|------------------|-------------|------------|------------------------------------------------------|----------------|-------------------|--------------------|------------------------------|--------|
| Views: General 🗸 | Filters:    | Unapproved |                                                      |                |                   |                    | 🍸 🔟 🗎 🔍                      | ⊻iew   |
| Tran Date 🗸      | App<br>Sts* | Amount*    | Where Used                                           | Used By        | Purchasing Vendor | District Card Name | Transaction ID Import Format | Edit   |
| ▶ 02/10/2021     | 513         |            | Spectrum, 855-707-7328, MO, 63131, US                | Newton, Kara D |                   | Newton, Kara       | 110,385 BMO-SD               | Notes  |
| ▶ 02/10/2021     |             | 336.47     | Frontier Comm Corp Web, 2036145600, CT, 06851, US    | Newton, Kara D |                   | Newton, Kara       | 110,384 BMO-SD               |        |
| ▶ 02/10/2021     |             | 56.08      | Frontier Comm Corp Web, 2036145600, CT, 06851, US    | Newton, Kara D |                   | Newton, Kara       | 110,383 BMO-SD               | Attach |
| 02/08/2021       |             | 4.00       | Github, 8774484820, CA, 94107, US                    | Newton, Kara D |                   | Weis, Josh         | 110,378 BMO-SD               | 0.1-1  |
| ▶ 02/03/2021     |             | 37.99      | Amzn Mktp US Ax6c455w3, Amzn.Com/Bill, WA, 98109, US | Newton, Kara D |                   | Weis, Josh         | 110,271 BMO-SD               | Submit |

# Card Reconciliation

Type 🔺

- Cardholder will attach a receipt through the "attachments" icon.
- Click on "add file"
- Cardholder will need to choose a type. (this will need to be set up).
- Add a short description, such as "invoice".
- Upload or scan in a receipt.
- Click on Save.

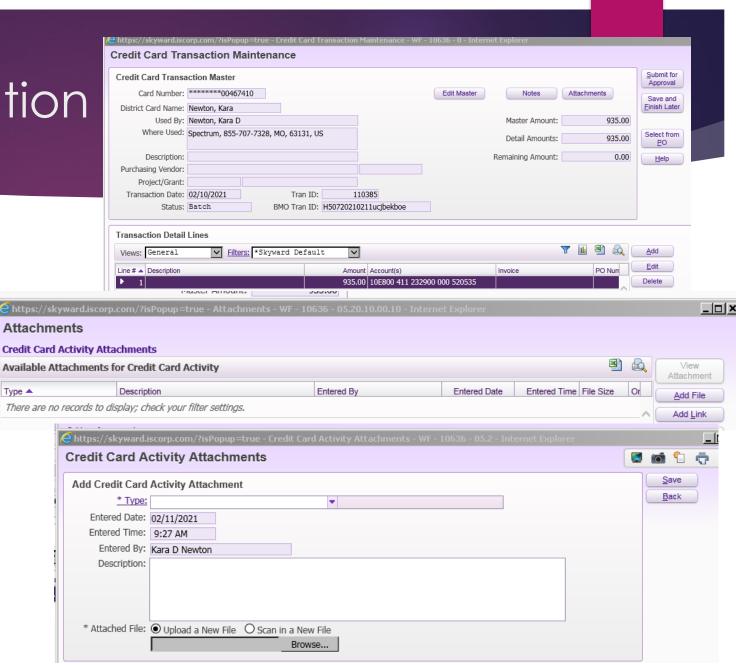

# Card Reconciliation-Step Two

- Click on Edit in the Transaction Detail Line.
- Put in a description of the purchase in the description box.
- Update the account number if necessary.
- Click on Save.

| nsaction Detail Lines        |                           |                            |                         |                |         |         |      |
|------------------------------|---------------------------|----------------------------|-------------------------|----------------|---------|---------|------|
| ws: General 🔽                | Filters: *Skyward Defa    | ault 🗸                     |                         |                | 7       | u 🖲 💩   | Ad   |
| #  Description               |                           | Amount Account             | t(s)                    | Invoice        | •       | PO Nun  | Edi  |
| 1                            |                           | 935.00 10E800              | 411 232900 000 5205     | 535            |         |         | Dele |
|                              |                           |                            |                         |                |         |         |      |
| https://skyward.iscorp.com/? | 'isPopup=true - Credit Ca | rd Detail Transaction Main | tenance - WF - 10 - Int | ernet Explorer |         |         |      |
| Credit Card Detail Trai      | nsaction Maintena         | ince                       |                         |                |         | i 🖄 🛍 🕴 | ?    |
| Detail Transaction Maintena  | ance                      |                            |                         |                |         | Save    | •    |
| Total Transaction Amount:    | 935.00                    |                            |                         |                |         | Back    | < )  |
| Amount Remaining:            | 0.00                      | PO Number: 00              | 00000000                | Catalog:       |         |         |      |
| Line Number:                 | 1                         | PO Line:                   | 0                       | Unit Meas:     |         |         |      |
| Detail Amount:               | 935.00 ×                  | Quantity:                  | 0                       | Unit Cost:     | 0.0000  | 0       |      |
| Description:                 |                           |                            |                         |                |         |         |      |
| Detail Line Accounts         |                           |                            |                         |                |         |         |      |
| Account Distribution         |                           |                            |                         | Amount         | Percent |         |      |
| 10E800 411 232900 000 52053  | 35                        |                            | ▼ \$ 🐺                  | 935.00         | 100.00  |         |      |
| 1                            |                           |                            |                         |                |         |         |      |
|                              |                           |                            | ▼ S S.                  | 0.00           | 0.00    |         |      |
|                              |                           |                            | ▼\$₩                    |                |         |         |      |
|                              |                           |                            | <b>\$</b>               | 0.00           | 0.00    |         |      |
| Display More Accounts        |                           |                            |                         |                |         |         |      |

#### Card Reconciliation- Final Step

 Click on "Submit for Approval".

| Credit Card Tra      | nsaction Maintenance             |              |                      |              |                   |         |        |                        |
|----------------------|----------------------------------|--------------|----------------------|--------------|-------------------|---------|--------|------------------------|
| Credit Card Transa   | action Master                    |              |                      |              |                   |         |        | Submit for<br>Approval |
| Card Number:         | ********00467410                 |              |                      | Edit Master  | Notes             | Attachm | ients  | Save and               |
| District Card Name:  | Newton, Kara                     |              |                      |              |                   |         |        | <u>Finish Later</u>    |
| Used By:             | Newton, Kara D                   |              | ]                    |              | Master Amount:    |         | 935.00 |                        |
| Where Used:          | Spectrum, 855-707-7328, MO, 6313 | 31, US       |                      |              | Detail Amounts:   |         | 935.00 | Select from <u>P</u> O |
| Description:         |                                  |              | ]                    |              | Remaining Amount: |         | 0.00   | Help                   |
| Purchasing Vendor:   |                                  |              |                      |              |                   |         |        |                        |
| Project/Grant:       |                                  |              | ]                    |              |                   |         |        |                        |
| Transaction Date:    | 02/10/2021 Trar                  | ID: 1        | 10385                |              |                   |         |        |                        |
| Status:              | Batch BMO Tran                   | ID: H5072021 | 0211ucjbekboe        |              |                   |         |        |                        |
|                      |                                  |              |                      |              |                   |         |        |                        |
| Transaction Detail   | Lines                            |              |                      |              |                   |         |        |                        |
| Views: General       | Filters: *Skyward De:            | fault 🗸      | 1                    |              |                   | 7 🔟     | 🖲 🙇    | Add                    |
| Line # A Description |                                  | Amo          | unt Account(s)       |              | Invoice           |         | PO Nun | Edit                   |
| ▶ 1                  |                                  | 935.         | .00 10E800 411 23290 | 0 000 520535 |                   |         |        | Delete                 |
|                      |                                  |              |                      |              |                   |         |        |                        |
|                      |                                  |              |                      |              |                   |         |        | <u>C</u> lone          |
|                      |                                  |              |                      |              |                   |         |        |                        |
|                      |                                  |              |                      |              |                   |         |        | Mass Add               |
|                      |                                  |              |                      |              |                   |         |        | Accounts               |
|                      |                                  |              |                      |              |                   |         |        |                        |

#### Approval Status

- No App Sts transaction has not been submitted for approval.
- ▶ WFH- in approval cycle.
- APP- Has completed the approval cycle and the invoice can be run on it.

| Review/Submi     | Review/Submit Transactions |               |                                                      |  |  |  |  |  |
|------------------|----------------------------|---------------|------------------------------------------------------|--|--|--|--|--|
| Views: General 🗸 | Filters:                   | *Skyward Defa | ult 🗸                                                |  |  |  |  |  |
| Tran Date        | App<br>Sts 🔻               | Amount        | Where Used                                           |  |  |  |  |  |
| ▶ 02/03/2021     | WFH                        | 18.00         | Kwik Trip 37200003723, Oregon, WI, 53575-0000, US    |  |  |  |  |  |
| • 01/21/2021     | APP                        | 330.17        | Cts Frontier Onlinepay, 800-921-8101, CT, 06851, US  |  |  |  |  |  |
| 01/21/2021       | APP                        | 55.03         | Cts Frontier Onlinepay, 800-921-8101, CT, 06851, US  |  |  |  |  |  |
| • 01/21/2021     | APP                        | 18.00         | Kwik Trip 37200003723, Oregon, WI, 53575-0000, US    |  |  |  |  |  |
| 01/18/2021       | APP                        | 129.45        | Amazon.Com Av4cj08j3, Amzn.Com/Bill, WA, 98109, US   |  |  |  |  |  |
| ▶ 01/14/2021     | APP                        | 80.30         | Amazon.Com X859n6uv3, Amzn.Com/Bill, WA, 98109, US   |  |  |  |  |  |
| 01/11/2021       | APP                        | 935.00        | Spectrum, 855-707-7328, MO, 63131, US                |  |  |  |  |  |
| 01/11/2021       | APP                        | 559.80        | Amzn Mktp US Hs9iq0af3, Amzn.Com/Bill, WA, 98109, US |  |  |  |  |  |
| 01/11/2021       | APP                        | 7.99          | Amzn Mktp US 3322k5tf3, Amzn.Com/Bill, WA, 98109, US |  |  |  |  |  |
| 01/07/2021       | APP                        | 909.99        | Sts Education, Simi Valley, CA, 93065, US            |  |  |  |  |  |
| 01/06/2021       | APP                        | 4.00          | Github, 8774484820, CA, 94107, US                    |  |  |  |  |  |
| ▶ 02/10/2021     |                            | 935.00        | Spectrum, 855-707-7328, MO, 63131, US                |  |  |  |  |  |
| ▶ 02/10/2021     |                            | 336.47        | Frontier Comm Corp Web, 2036145600, CT, 06851, US    |  |  |  |  |  |

#### P-card Approvals

- Approver will click into "Credit Card Transactions Awaiting My Approval"
- Approver can view the attachment (receipt), check the account number, etc.
- Approver will click in the APP box and the hit "Submit Approvals and Denials"

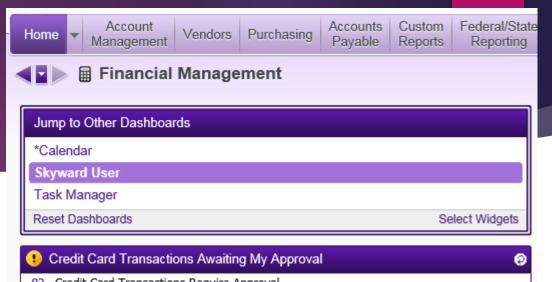

83 Credit Card Transactions Require Approval

|                             |          | Numb                 | er of Transacti            | ons Approved:                                                  | 0                                                             | Total Amount Approved:                                                                                   | \$0.00 |                                                                                       |                            |                    | App    |
|-----------------------------|----------|----------------------|----------------------------|----------------------------------------------------------------|---------------------------------------------------------------|----------------------------------------------------------------------------------------------------|--------|---------------------------------------------------------------------------------------|----------------------------|--------------------|--------|
|                             |          | Nu                   | mber of Trans              | action Denied:                                                 | 0                                                             | Total Amount Denied:                                                                                     | \$0.00 |                                                                                       |                            |                    | De     |
| Views: General              | Filters: |                      | efault Clor                |                                                                |                                                               |                                                                                                    |        |                                                                                       |                            | <b>T</b> 🔟 🖡       | 🖲 🔍 Re |
| Transaction                 | 4        | Attach               |                            | Million and I loss of                                          |                                                               | ID Description Line 4                                                                                    |        | Assessed line 4                                                                       | Amount                     |                    |        |
| Date 🔺                      | App D    | eny Exists           |                            | Where Used<br>The Homesteaders S                               | tore, Madison, WI, 53719, US                                  | #D Description Line 1<br>1 supplies for oil change and part for RTV                                      |        | Account Line 1<br>10E800 411 254500 000 528551                                        | Line 1                     | Description Line 2 |        |
| Date  01/07/2021            | App D    | eny Exists           | 118.08                     | The Homesteaders S                                             | tore, Madison, WI, 53719, US<br>itore, Madison, WI, 53719, US | #D Description Line 1           I supplies for oil change and part for RTV           I latch for tractor |        | Account Line 1<br><u>10E800 411 254500 000 528551</u><br>10E800 411 254500 000 528551 |                            | Description Line 2 |        |
| Date  01/07/2021 01/08/2021 |          | eny Exists           | 118.08<br>105.48           | The Homesteaders S<br>The Homesteaders S                       |                                                               | 1         supplies for oil change and part for RTV           1         latch for tractor                 |        | <u>10E800 411 254500 000 528551</u>                                                   | Line 1<br>118.08           | Description Line 2 |        |
|                             |          | eny Exists<br>Y<br>Y | 118.08<br>105.48<br>195.24 | The Homesteaders S<br>The Homesteaders S<br>Amzn Mktp US 253x4 | tore, Madison, WI, 53719, US                                  | 1         supplies for oil change and part for RTV           1         latch for tractor                 |        | <u>10E800 411 254500 000 528551</u><br>10E800 411 254500 000 528551                   | Line 1<br>118.08<br>105.48 | Description Line 2 |        |

#### P-card Denials

| Credit Card T       | ransa    | ction  | Appr             | oval           |                                                   |    |                                                     |                              |                  |                    | <b>e</b> 🔊 | 1 🖶 ?               |
|---------------------|----------|--------|------------------|----------------|---------------------------------------------------|----|-----------------------------------------------------|------------------------------|------------------|--------------------|------------|---------------------|
|                     |          |        | Numb             | er of Transact | ions Approved: 0                                  |    | Total Amount Approved: \$0.00                       |                              |                  |                    |            | Submit<br>Approvals |
|                     |          |        | Nu               | mber of Trans  | saction Denied: 0                                 |    | Total Amount Denied: \$0.00                         |                              |                  |                    |            | and<br>Denials      |
| Views: General      | ✓ Filter | s: Sky | ward D           | efault Clo:    | ne 💙                                              |    |                                                     |                              |                  | 7 🔟 🖻              |            | Refresh             |
| Transaction<br>Date | Арр      | Deny   | Attach<br>Exists | Amount         | Where Used                                        | #D | Description Line 1                                  | Account Line 1               | Amount<br>Line 1 | Description Line 2 |            | ⊻iew                |
| 01/07/2021          |          |        | Y                | 118.08         | The Homesteaders Store, Madison, WI, 53719, US    | 1  | supplies for oil change and part for RTV            | 10E800 411 254500 000 528551 | 118.08           |                    |            | Edit                |
| 01/08/2021          |          |        | Y                | 105.48         | The Homesteaders Store, Madison, WI, 53719, US    | 1  | latch for tractor                                   | 10E800 411 254500 000 528551 | 105.48           |                    |            |                     |
| ▶ 01/11/2021        |          |        | Y                | 195.24         | Amzn Mktp US 253x409t3, Amzn.Com/Bill, WA, 9810   | 1  | Woodworking Textbooks                               | 10E410 411 136430 000 410281 | 195.24           |                    |            | Notes               |
| ▶ 01/11/2021        |          |        | Υ                | 2,528.00       | Aa Inc Hbs America, Geneva, IL, 60134, US         | 1  |                                                     | 10E800 411 253300 000 528552 | 2,528.00         |                    |            |                     |
| 01/12/2021          |          |        | Y                | 56.80          | Usps.Com Postal Store, 800-782-6724, MO, 64161, U | 1  | Stamps for Steam postcards to online students. (MM) | 10E250 411 132900 000 250266 | 56.80            |                    |            | **A <u>t</u> tach   |

- An approver can hit the deny box too. However, the only thing that it does is send it back to the cardholder. This would be used maybe if they are missing a receipt.
- It does not contact the credit card company to dispute the charge. In order to dispute the charge you would need to call the credit card company.

#### P-card Invoice

- Done in PAC. Go to the "Build Invoice" icon. FM/AP/CC/BI
- Add an ending transaction date. This is the date that your billing cycle ends. At OSD it is always the 5<sup>th</sup> of each month. This is important because you want to make sure you post the transactions in the month that the transaction was paid to the credit card company.
- Add batch number and invoice number. (can be anything, or can use invoice number on the credit card statement).
- Invoice and due date. I use the date that we pay the credit card vendor.
- Add Bank Cash Account.
- Our credit card transactions are automatically deducted from our bank account. So we use the check type of "Wire". But if paying by check you would use "check".
- Click Process.
- Click on Yes when asked if you would like to commit invoices to AP Invoice.

| FM\AP\CC\BI - 4938 - Build AP Invoices                                                                                                    |                             |
|----------------------------------------------------------------------------------------------------|-----------------------------|
| Transaction Selection Parameters         Image: All Credit Cards       Selected Cards         Image: Low       High         Import Date:       1       02/05/2021         Import Date:       1       12/31/9999         VCF4 Post Date:       1       12/31/9999 | Proces Save A+ Load ≥ Close |
| Invoice Creation Parameters<br>Batch Number: 202102<br>Invoice Number: 202102<br>Invoice Date: 02/12/2021<br>Due Date: 02/12/2021<br>Description: 5/5 Harris Credit Card Payment AP Invoice.                                                                     |                             |
| Use the PO Description when the transaction is tied to a purchase order Bank Cash Account Accounts Payable Bank Cash Account Nbr: **A000 000 711100 000 0000000 Print Acct on Stub: No  Fiscal Year: 2020-2021 Check Type: Wire Transfer                         | Y                           |
| The invoice check type - Regular, Wire Transfer or ACH.                                                                                                    | SkyDoc                      |

#### P-card Invoice

- When the building invoice step is completed all the transactions will be in the normal AP "Invoice" icon.
- And then you would just run the transactions as you would a normal invoice.
- If your payment is coming out automatically from your bank keep in mind you will want the posting date to be the same as the payment date.

|             |                              | Invoices                   |             |                    | Ran            |
|-------------|------------------------------|----------------------------|-------------|--------------------|----------------|
| PO Number S | Description                  | Vendor                     | Vendor key  | Invoice Number 📃 📥 |                |
| В           | 5/5 Harris Credit Card Payme | Decker Equipment           | DECKER E000 | 20210200003        | + <u>A</u> do  |
| В           | 5/5 Harris Credit Card Payme | DPI                        | DPI 001     | 20210200009        |                |
| В           | 5/5 Harris Credit Card Payme | Hallman Lindsay Paints Inc | HALLMAN 000 | 20210200002        | <u>₹∕∕</u> Ed  |
| В           | 5/5 Harris Credit Card Payme | Harris Bank                | HARRIS BOOO | 20210200000        | - <u>D</u> ele |
| В           | 5/5 Harris Credit Card Payme | NASCO                      | NASCO 000   | 20210200006        | Repo           |
| В           | 5/5 Harris Credit Card Payme | Oregon Frozen Yogurt       | OREGON FOO2 | 20210200007        | 2              |
| В           | 5/5 Harris Credit Card Payme | Overdrive Inc              | OVERDRIVOOO | 20210200005        | PO             |
| В           | 5/5 Harris Credit Card Payme | Sloan Implement Co Inc     | SLOAN IMOOO | 20210200004        | POED           |
| В           | 5/5 Harris Credit Card Payme | US Postal Service          | US POSTACOL | 20210200008        |                |
| В           | 5/5 Harris Credit Card Payme | Ward Brodt Music Co        | WARD BROOOO | 20210200001        |                |
| 102100006 B | Afinia H+1 3D Printers (2)   | First Technologies Inc     | FIRST TEOOO | 79828789           | Recidiu        |
|             |                              |                            |             | ~                  |                |

### Purchasing Vendor

- If you want to add a purchasing vendor this is done on the web side. AP/CC/Setup/Configuration/ Purchasing Vendor Cross Reference. Once a p-card transaction has been added the vendor will show up on this screen. And you can connect it to a vendor in your vendor list.
- Or you can connect transactions to a vendor at the time you import your transactions.

FM\AP\IN\IM - 2219 - Invoice entry 😤 Range PO Number S Description Vendor Vendor key Invoice Number 5/5 Harris Credit Card Paym Decker Equipment DECKER E000 20210200003 🕂 <u>A</u>dd 5/5 Harris Credit Card Paymer DPI DPI 001 20210200009 2 Edit 5/5 Harris Credit Card Paymer Hallman Lindsay Paints Inc. HALLMAN 000 20210200002 Delete 5/5 Harris Credit Card Paymer Harris Bank HARRIS B000 20210200000 Report 5/5 Harris Credit Card PaymerNASCO NASCO 000 20210200006 5/5 Harris Credit Card Paymer Oregon Frozen Yogurt OREGON F002 20210200007 2 0 5/5 Harris Credit Card PaymerOverdrive Inc. OVERDRIV000 20210200005 PO 5/5 Harris Credit Card Paymer Sloan Implement Co Inc. SLOAN IM000 20210200004 5/5 Harris Credit Card PaymerUS Postal Service US POSTA001 20210200008 5/5 Harris Credit Card Payme Ward Brodt Music Co WARD BR0000 20210200001 Rec'd Upd 4102100006 B Afinia H+1 3D Printers (2) First Technologies Inc FIRST TE000 79828789 PO Number: 4102100006 History Approvals